# **Инструкция для организатора в аудитории**

### **Подготовка к проведению ЕГЭ**

Организаторы ППЭ назначаются Департаментом образования города Москвы по согласованию с ГЭК.

При проведении ЕГЭ по учебному предмету в состав организаторов не входят специалисты по этому учебному предмету. Не допускается привлекать в качестве организаторов ППЭ педагогических работников, являющихся учителями обучающихся, сдающих экзамен в данном ППЭ.

В качестве организаторов в аудитории ППЭ привлекаются лица, прошедшие соответствующую подготовку и удовлетворяющие требованиям, предъявляемым к работникам ППЭ. До начала экзамена организатор в аудитории должен пройти обучение порядку и процедуре проведения ЕГЭ и ознакомиться с:

нормативными правовыми документами, регламентирующими проведение ЕГЭ;

инструкциями, определяющими порядок работы организаторов в аудитории;

правилами заполнения бланков ответов участников ЕГЭ;

порядком оформления ведомостей, протоколов и актов, заполняемых при проведении ЕГЭ в аудиториях.

В день проведения экзамена организатор в аудитории ППЭ должен:

явиться в ППЭ не позднее чем за один час тридцать минут до начала экзамена и зарегистрироваться у руководителя ППЭ;

получить у руководителя ППЭ информацию о назначении ответственных организаторов в аудитории и распределении по аудиториям ППЭ согласно форме ППЭ-07-01 «Список организаторов по аудиториям»;

пройти инструктаж у руководителя ППЭ по процедуре проведения экзамена;

получить у руководителя ППЭ:

форму ППЭ-05-01 «Список участников ГИА в аудитории ППЭ» (2 экземпляра);

форму ППЭ-05-02 «Ведомость учета участников ЕГЭ и экзаменационных материалов в аудитории ППЭ»;

форму ППЭ-12-01 «Протокол проведения ЕГЭ в аудитории ППЭ»;

форму ППЭ-12-02 «Ведомость коррекции персональных данных участников ЕГЭ в аудитории»;

форму ППЭ-12-03 «Ведомость использования дополнительных бланков ответов № 2»;

форму ППЭ-16 «Расшифровка кодов образовательных организаций»; краткую инструкцию для участников ЕГЭ;

ножницы для вскрытия пакета с ЭМ и гелевые ручки, черного цвета; возвратные пакеты;

дополнительные бланки ответов № 2;

не позднее чем за 45 минут до начала экзамена пройти в свою аудиторию, проверить ее готовность к экзамену (в том числе готовность системы видеонаблюдения) и приступить к выполнению своих обязанностей;

вывесить у входа в аудиторию один экземпляр формы ППЭ-05-01 «Список участников ЕГЭ в аудитории ППЭ»;

раздать на рабочие места участников ЕГЭ черновики (не менее два листа) на каждого участника ЕГЭ. Черновики должны быть со штампом образовательной организации на базе, которой расположен ППЭ *(в случае проведения ЕГЭ по иностранным языкам с включенным разделом «Говорение» черновики не выдаются);*

подготовить на доске (информационном стенде) необходимую информацию для заполнения бланков регистрации.

### **Проведение экзамена**

*Организатору во время проведения экзамена в ППЭ запрещается: иметь при себе средства связи;*

*оказывать содействие участникам ЕГЭ в том числе передавать им средства связи, электронно-вычислительную технику, фото, аудио и видеоаппаратуру, справочные материалы, письменные заметки и иные средства хранения и передачи информации;*

*выносить из аудиторий и ППЭ экзаменационные материалы на бумажном или электронном носителях, фотографировать экзаменационные материалы.*

*Вход участников ЕГЭ в аудиторию*

Организаторы при входе участников ЕГЭ в аудиторию должен:

сверить данные документа, удостоверяющего личность участника ЕГЭ, с данными в форме ППЭ-05-02 «Ведомость учета участников ЕГЭ и экзаменационных материалов в аудитории ППЭ». В случае расхождения персональных данных участника ЕГЭ в документе, удостоверяющем личность, с данными в форме ППЭ-05-02 «Ведомость учета участников ЕГЭ и ЭМ, в аудитории ППЭ» ответственный организатор заполняет форму ППЭ 12-02 «Ведомость коррекции персональных данных участников ЕГЭ в аудитории»;

указать участнику ЕГЭ номер его места в аудитории в соответствии формой ППЭ-05-01 «Список участников ЕГЭ в аудитории ППЭ», при этом следить, чтобы участники ЕГЭ не менялись местами;

указать место, где участник ЕГЭ может оставить свои личные вещи.

*Участники ЕГЭ могут взять с собой в аудиторию:*

*документ, удостоверяющий личность, уведомление на экзамен, черную гелевую, капиллярную или перьевую ручку.*

*Личные вещи участники ЕГЭ оставляют в специально выделенном помещении.*

*На ЕГЭ разрешается пользоваться следующими дополнительными устройствами и материалами: по математике – линейкой; по физике – линейкой и непрограммируемым калькулятором; по химии –*

*непрограммируемым калькулятором; по географии – линейкой, транспортиром, непрограммируемым калькулятором. Непрограммируемые калькуляторы:* 

*а) обеспечивают выполнение арифметических вычислений (сложение, вычитание, умножение, деление, извлечение корня) и вычисление тригонометрических функций (sin, cos, tg, ctg, arcsin, arcos, arctg);* 

*б) не осуществляют функции средства связи, хранилища базы данных и не имеют доступ к сетям передачи данных (в том числе к сети «Интернет»). Выдача экзаменационных материалов.*

Не позднее чем за 15 минут до начала экзамена ответственный организатор принимает у руководителя ППЭ ЭМ – доставочный(-ые) спецпакет(-ы) с ИК.

До начала экзамена организатор в аудитории должен провести инструктаж:

Инструктаж состоит из двух частей. Первая часть инструктажа проводится с 9.50 по местному времени и включает в себя информирование участников ЕГЭ о порядке проведения экзамена, правилах оформления экзаменационной работы, продолжительности выполнения экзаменационной работы по соответствующему учебному предмету (см. таблицу «Продолжительность выполнения экзаменационной работы»), порядке подачи апелляций о нарушении установленного Порядка проведения ГИА и о несогласии с выставленными баллами, о случаях удаления с экзамена, о времени и месте ознакомления с результатами ЕГЭ, а также о том, что записи на контрольных измерительных материалах (КИМ) и черновиках не обрабатываются и не проверяются.

По окончании проведения первой части инструктажа необходимо продемонстрировать участникам ЕГЭ целостность упаковки доставочного ( ых) спецпакета (-ов) с ИК.

Вторая часть инструктажа начинается не ранее 10.00 по местному времени и включает в себя выполнение следующих действий. Организатору необходимо:

вскрыть доставочный (-ый) спецпакет (-ы) с ИК;

1

зафиксировать дату и время вскрытия в форме ППЭ-12-01 «Протокол проведения ЕГЭ в аудитории ППЭ»;

раздать всем участникам ЕГЭ ИК в произвольном порядке (в каждом ИК участника ЕГЭ находятся: КИМ, бланк регистрации, бланк ответов № 1, бланк ответов № 2 (за исключением проведения ЕГЭ по математике базового уровня);

дать указание участникам ЕГЭ вскрыть конверт с ИК и проверить его содержимое $\frac{1}{2}$ ;

<sup>&</sup>lt;sup>1</sup> Примечание: в случае обнаружения участником ЕГЭ в ИК лишних или недостающих бланков ЕГЭ или КИМ, несоответствия цифровых значений штрих-кодов на бланке регистрации и на листах КИМ со значениями на конверте с ИК, а также наличия в них полиграфических дефектов полностью заменить ИК на новый. Факт замены фиксируется в

дать указание участникам ЕГЭ приступить к заполнению бланков регистрации (участник ЕГЭ должен поставить свою подпись в  $\overline{\text{coor}$ ветствующем поле<sup>2</sup>) регистрационных полей бланков ответов  $\mathbb{N}_2$  1 и бланков ответов № 2 (за исключением проведения ЕГЭ по математике базового уровня);

проверить правильность заполнения регистрационных полей на всех бланках ЕГЭ у каждого участника ЕГЭ и соответствие данных участника ЕГЭ (ФИО, серии и номера документа, удостоверяющего личность) в бланке регистрации и документе, удостоверяющем личность. В случае обнаружения ошибочного заполнения полей регистрации организаторы дают указание участнику ЕГЭ внести соответствующие исправления;

после заполнения всеми участниками ЕГЭ бланков регистрации и регистрационных полей бланков ответов № 1 и бланков ответов № 2 объявить начало, продолжительность и время окончания выполнения экзаменационной работы<sup>3</sup> и зафиксировать их на доске (информационном стенде).

#### *Начало экзамена*

1

Участники ЕГЭ начинают выполнение экзаменационных заданий.

Во время экзамена организатор в аудитории должен проверить правильность заполнения регистрационных полей на всех бланках у каждого участника ЕГЭ и соответствие данных участника ЕГЭ (ФИО, серии и номера документа, удостоверяющего личность) в бланке регистрации и документе, удостоверяющем личность. В случае обнаружения ошибочного заполнения полей регистрации организаторы дают указание участнику ЕГЭ внести соответствующие исправления.

Организатор должен следить за соблюдением порядком в аудитории и не допускать:

разговоров участников ЕГЭ между собой;

обмена любыми материалами и предметами между участниками ЕГЭ;

наличия средств связи, электронно-вычислительной техники, фото, аудио и видеоаппаратуры, справочных материалов, кроме разрешенных, письменных заметок и иных средств хранения и передачи информации;

произвольного выхода участника ЕГЭ из аудитории и перемещения по ППЭ без сопровождения организатора вне аудитории;

содействия обучающимся, выпускникам прошлых лет, в том числе в передаче им средств связи, электронно-вычислительной техники, фото, аудио и видеоаппаратуры, справочных материалов, письменных заметок и иных средств хранения и передачи информации;

форме ППЭ-12-01 «Протокол проведения ЕГЭ в аудитории ППЭ». Замена может производиться из неиспользованных ИК участников ЕГЭ в аудиториях или из резервного доставочного спецпакета пакета в присутствии члена ГЭК в штабе ППЭ. Для замены ИК из резервного доставочного пакета обратиться к руководителю ППЭ (члену ГЭК) и получить ИК из резервного доставочного спецпакета (рекомендуется использовать помощь организатора вне аудитории);

<sup>&</sup>lt;sup>2</sup> Примечание: в случае, если участник ЕГЭ отказывается ставить личную подпись в бланке регистрации, организатор в аудитории ставит в бланке регистрации свою подпись.

<sup>3</sup> В продолжительность выполнения экзаменационной работы не включается время, выделенное на подготовительные мероприятия (инструктаж участников ЕГЭ, выдачу им ЭМ, заполнение регистрационных полей бланков ЕГЭ, настройку необходимых технических средств, используемых при проведении экзаменов).

выноса из аудиторий и ППЭ экзаменационных материалов на бумажном или электронном носителях, фотографирования экзаменационных материалов участниками ЕГЭ, а также ассистентами или техническими специалистами.

В случае обнаружения неполадок работы системы видеонаблюдения организатор должен сообщить руководителю ППЭ и члену ГЭК.

В случае если участник ЕГЭ предъявил претензию по содержанию задания своего КИМ, необходимо зафиксировать суть претензии в служебной записке и передать ее руководителю ППЭ (служебная записка должна содержать информацию об уникальном номере КИМ, задании и содержании замечания).

В случае подачи апелляции о нарушении порядка проведения экзамена организатор в аудитории приглашает члена ГЭК, который принимает от участника ЕГЭ апелляцию о нарушении установленного порядка проведения ЕГЭ и организует проверку по факту изложенного участником ЕГЭ в апелляции о нарушении установленного порядка проведения ЕГЭ материала.

### *Удаление с экзамена*

При установлении факта наличия и (или) использования участником ЕГЭ средств связи и электронно-вычислительной техники во время проведения ЕГЭ или иного нарушения ими порядка проведения ЕГЭ, такой участник удаляется с экзамена. В этом случае организатор совместно с членом ГЭК, руководителем ППЭ должен:

заполнить форму ППЭ-21 «Акт об удалении участника ГИА с экзамена»;

внести соответствующую запись в форму ППЭ-05-02 «Ведомость учёта участников ЕГЭ и экзаменационных материалов в аудитории ППЭ»;

поставить в бланке регистрации в поле «Удален с экзамена» соответствующую метку.

В случае если участник ЕГЭ по состоянию здоровья или другим объективным причинам не может завершить выполнение экзаменационной работы, он может покинуть аудиторию, при этом организатор должен пригласить медицинского работника и члена ГЭК:

совместно с членами ГЭК, руководителем ППЭ заполнить форму ППЭ-22 «Акт о досрочном завершении экзамена по объективным причинам»;

внести соответствующую запись в форму ППЭ-05-02 «Ведомость учёта участников ЕГЭ и экзаменационных материалов в аудитории ППЭ»;

поставить соответствующую метку в бланке участника ЕГЭ в поле «Не закончил экзамен по уважительной причине».

### *Выдача дополнительных бланков*

В случае если участник ЕГЭ полностью заполнил бланк ответов № 2, организатор должен:

убедиться, чтобы обе стороны основного бланка ответов № 2 были полностью заполнены, в противном случае ответы, внесенные на дополнительный бланк ответов № 2, оцениваться не будут;

выдать по просьбе участника ЕГЭ дополнительный бланк ответов № 2;

зафиксировать количество выданных дополнительных бланков ответов № 2 в форме ППЭ-05-02 «Ведомость учѐта участников ЕГЭ и экзаменационных материалов в аудитории» и прописать номера выданных дополнительных бланков в форме ППЭ-12-03 «Ведомость использования дополнительных бланков ответов № 2»;

заполнить верхнее поле в дополнительном бланке (при выдаче дополнительного бланка в поле «Дополнительный бланк ответов № 2» основного бланка вписать номер выдаваемого дополнительного бланка ответов № 2, а на выданном дополнительном бланке ответов № 2 проставить номер листа в соответствующем поле бланка).

*Завершение экзамена и организация сбора экзаменационных материалов у участников ЕГЭ*

Участники ЕГЭ, досрочно завершившие выполнение экзаменационной работы, могут сдать ее организаторам и покинуть ППЭ, не дожидаясь окончания экзамена. Организатору необходимо принять у них все ЭМ.

За 30 минут и за 5 минут до окончания экзамена уведомить об этом участников ЕГЭ и напомнить о временных рамках экзамена.

За 15 минут до окончания экзамена:

пересчитать лишние ИК в аудитории;

отметить в форме ППЭ-05-02 «Ведомость учета участников ЕГЭ и экзаменационных материалов в аудитории ППЭ» факты неявки на экзамен участников ЕГЭ.

По окончании экзамена организатор должен:

объявить, что экзамен окончен;

принять у участников ЕГЭ:

бланки регистрации, бланки ответов № 1, бланки ответов № 2, дополнительные бланки ответов № 2,

вариант КИМ, вложенный обратно в конверт,

черновики;

поставить прочерк «Z» на полях бланков ответов № 2, предназначенных для записи ответов в свободной форме, но оставшихся незаполненными (в том числе и на его оборотной стороне), а также в выданных дополнительных бланках ответов № 2;

заполнить форму ППЭ-05-02 «Ведомость учѐта участников ЕГЭ и экзаменационных материалов в аудитории»;

пересчитать бланки ЕГЭ и запечатать их в возвратные доставочные пакеты.

При этом запрещается:

использовать какие-либо иные пакеты вместо выданных возвратных доставочных пакетов,

вкладывать вместе с бланками какие-либо другие материалы,

скреплять бланки (скрепками, степлерами и т.п.),

менять ориентацию бланков в пакете (верх-низ, лицевая-оборотная сторона);

запечатать собранные у участников ЕГЭ материалы:

в возвратные доставочные пакеты - бланки регистрации, бланки ответов № 1,бланки ответов № 2, в том числе и дополнительные бланки ответов № 2. Дополнительный бланк ответов № 2 необходимо размещать за основным бланком ответов № 2;

в пакеты - конверты с КИМ;

черновики, использованные и неиспользованные черновики необходимо пересчитать. Использованные черновики необходимо упаковать в конверт и запечатать. На конверте необходимо указать: код региона, номер ППЭ (наименование и адрес) и номер аудитории, код учебного предмета, название учебного предмета по которому проводится ЕГЭ, количество черновиков в конверте:

заполнить форму ППЭ-11 на возвратном пакете «Сопроводительный бланк к материалам единого государственного экзамена» и поставить свою подпись;

заполнить форму ППЭ-12-01 «Протокол проведения ЕГЭ в аудитории ППЭ».

По окончании экзамена в аудитории ответственный организатор в центре видимости камер(ы) видеонаблюдения объявляет окончание экзамена. После проведения сбора экзаменационных материалов и подписания протокола о проведении экзамена в аудитории ответственный организатор демонстрирует в сторону одной из камер видеонаблюдения каждую страницу протокола проведения экзамена в аудитории (форма ППЭ-12-01). Одновременно организатор в аудитории громко объявляет все данные протокола, в том числе номер аудитории, наименование предмета, количество участников ЕГЭ в данной аудитории и количество экзаменационных материалов (использованных и неиспользованных), а также время подписания протокола. Демонстрируют запечатанные возвратные пакеты с экзаменационными материалами участников ЕГЭ.

Сдать руководителю ППЭ:

возвратный пакет с бланками ответов участников ЕГЭ;

возвратный пакет с КИМ;

черновики;

форму ППЭ-05-01 «Список участников ЕГЭ в аудитории ППЭ» (2 экземпляра);

форму ППЭ-05-02 «Ведомость учета участников ЕГЭ и экзаменационных материалов в аудитории ППЭ»;

форму ППЭ-12-01 «Протокол проведения ЕГЭ в аудитории ППЭ»;

форму ППЭ-12-02 «Ведомость коррекции персональных данных участников ЕГЭ в аудитории»;

форму ППЭ-12-03 «Ведомость использования дополнительных бланков ответов № 2»;

неиспользованные ИК;

неиспользованные дополнительные бланки ответов №2;

служебные записки.

Организаторы покидают ППЭ после передачи всех материалов руководителю ППЭ и только по разрешению руководителя ППЭ.

# **Инструкция для участника ЕГЭ, зачитываемая организатором в аудитории перед началом экзамена**

*До экзамена на доске должна быть следующая запись Комментарии, отмеченные курсивом, не читаются участникам. Они даны в*  Текст, который выделен жирным шрифтом должен быть прочитан участникам ЕГЭ слово в слово. Это делается для стандартизации процедуры проведения. *помощь организатору*.

*На доске в аудитории оформляется образец регистрационных полей бланка регистрации участника ЕГЭ. Организатор в аудитории на доске заполняет регион, код ППЭ, номер аудитории, код предмета и его название, дату проведения ЕГЭ. Оставшиеся поля - код образовательной организации, класс, ФИО, данные паспорта, пол – участники ЕГЭ заполняют, используя свои данные из уведомления на экзамен и документа, удостоверяющего личность.*

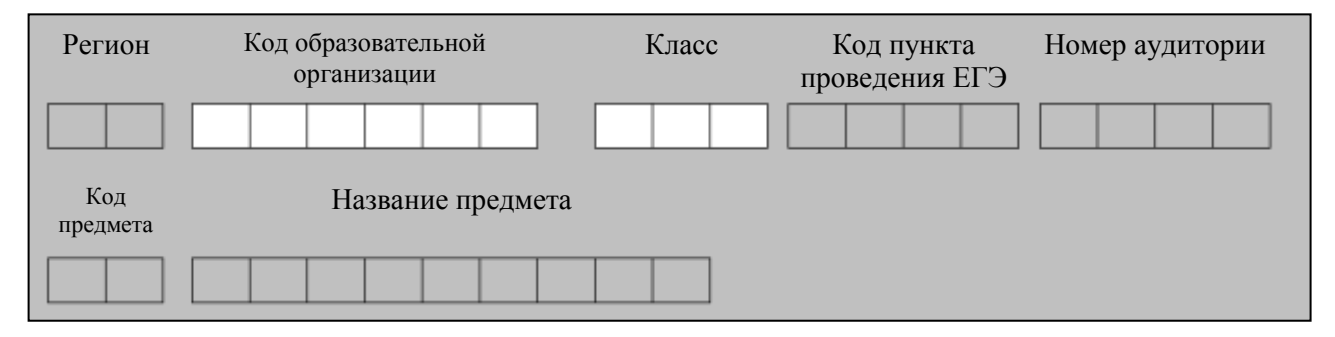

*Код региона, предмета, ППЭ, номер аудитории писать следует начиная с первой позиции.*

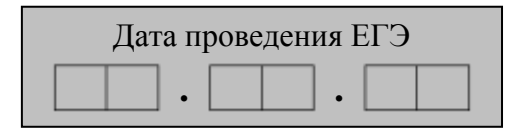

*На экзаменах допускается использование: на математике – линейки; на физике – линейки, непрограммируемого калькулятора с возможностями вычисления тригонометрических функций; на химии – непрограммируемого калькулятора; на географии – линейки, транспортира, непрограммируемого калькулятора.*

*Непрограммируемые калькуляторы:* 

*а) обеспечивают выполнение арифметических вычислений (сложение, вычитание, умножение, деление, извлечение корня) и вычисление тригонометрических функций (sin, cos, tg, ctg, arcsin, arcos, arctg);* 

*б) не осуществляют функции средства связи, хранилища базы данных и не имеют доступ к сетям передачи данных (в том числе к сети «Интернет»).*

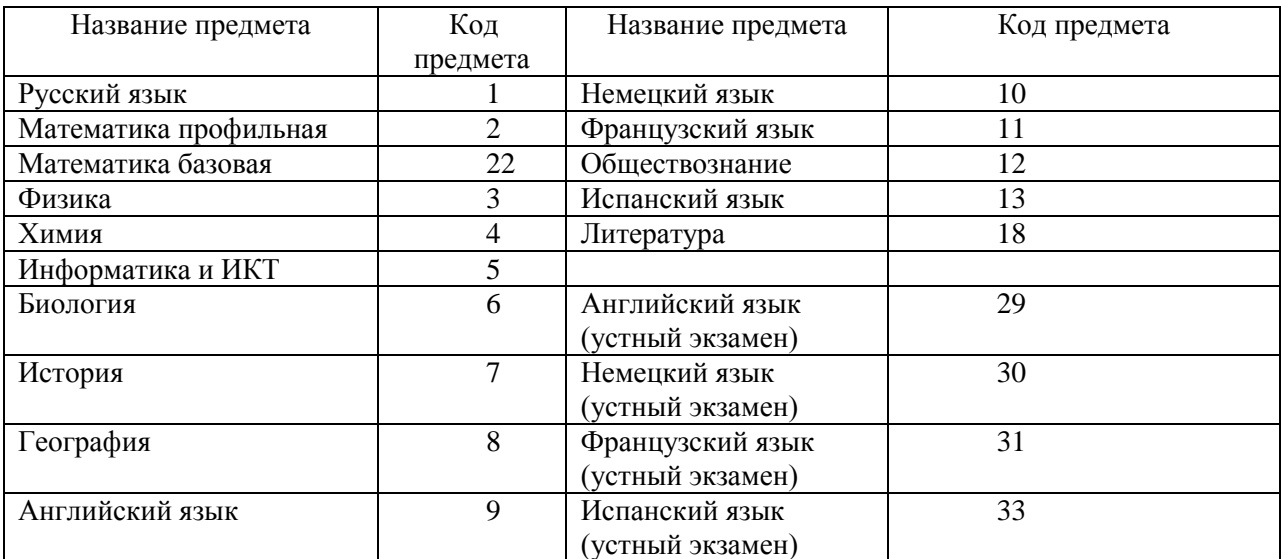

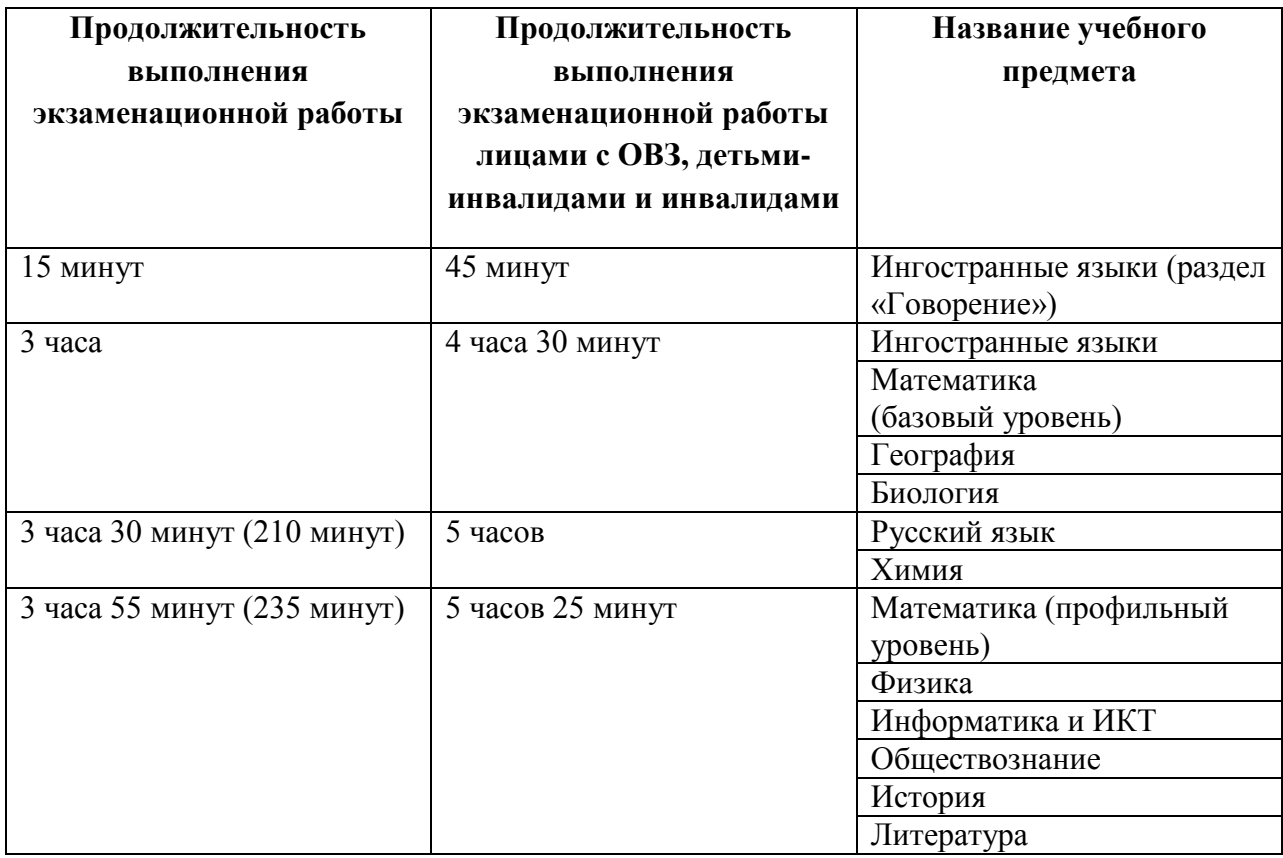

# **Инструкция для участников ЕГЭ**

**Уважаемые участники экзамена! Сегодня Вы сдаете экзамен по \_\_\_\_\_\_\_\_\_\_\_\_\_\_\_** (*назовите соответствующий предмет)* **в форме ЕГЭ.** 

**ЕГЭ - лишь одно из жизненных испытаний, которое вам предстоит пройти. Будьте уверены: каждому, кто учился в школе, по силам сдать ЕГЭ. Все задания составлены на основе школьной программы. Поэтому каждый из вас может успешно сдать экзамен.**

**В целях предупреждения нарушений порядка проведения ЕГЭ в аудиториях ППЭ ведется видеонаблюдение.**

**Во время проведения экзамена вы должны соблюдать порядок проведения ЕГЭ.** 

**Во время проведения экзамена запрещается:** 

**иметь при себе средства связи, электронно-вычислительную технику, фото, аудио и видеоаппаратуру, справочные материалы, письменные заметки и иные средства хранения и передачи информации;**

**разговаривать, вставать с мест, пересаживаться, обмениваться любыми материалами и предметами;**

**выносить из аудиторий и ППЭ экзаменационные материалы на бумажном или электронном носителях, фотографировать экзаменационные материалы;**

**пользоваться справочными материалами, кроме тех, которые указаны в тексте КИМ;**

**перемещаться по ППЭ во время экзамена без сопровождения организатора.**

**В случае нарушения установленного порядка проведения ЕГЭ Вы будете удалены с экзамена. Участники, нарушившие порядок проведения экзамена, повторно к сдаче ЕГЭ в текущем году не допускаются.** 

**В случае нарушения порядка проведения экзамена работниками ППЭ или другими участниками экзамена вы имеете право подать апелляцию о нарушении установленного порядка проведения ЕГЭ. Апелляция о нарушении установленного порядка проведения ЕГЭ подается до выхода из ППЭ.**

**Ознакомиться с результатами ЕГЭ вы можете в образовательной организации или в местах, в которых были зарегистрированы на сдачу ЕГЭ.**

**Плановая дата ознакомления с результатами: \_\_\_\_\_\_\_\_\_\_\_\_\_***(назвать дату).*

**После получения результатов ЕГЭ вы можете подать апелляцию о несогласии с выставленными баллами. Апелляция подается в течение двух рабочих дней со дня объявления результатов ЕГЭ.**

**Во время экзамена на вашем рабочем столе, помимо экзаменационных материалов, могут находиться только:**

**гелевая, капиллярная или перьевая ручка с чернилами черного цвета;**

**документ, удостоверяющий личность.**

*Организатор обращает внимание участников ЕГЭ на доставочный пакет с ЭМ.*

**Экзаменационные материалы в аудиторию поступили в доставочном пакете. Упаковка пакета не нарушена**

(*продемонстрировать и вскрыть, используя ножницы).*

**В нем находятся индивидуальные комплекты с экзаменационными материалами.**

*(организатор раздает участникам ИК).*

**Проверьте целостность своего индивидуального комплекта. Осторожно вскройте пакет, отрывая клапан (справа налево) по линии перфорации**

*(организатор показывает место перфорации на конверте).*

**До начала работы с бланками проверьте комплектацию, выданных экзаменационных материалов. В индивидуальном комплекте:** 

**бланк регистрации,** 

**бланк ответов № 1,** 

**бланк ответов № 2 и КИМ.**

**Ознакомьтесь с информацией в средней части бланка регистрации по работе с индивидуальным комплектом и убедитесь в правильной комплектации вашего конверта.**

**Проверьте, совпадает ли номер штрих-кода на листе КИМ со штрих-кодом на конверте индивидуального комплекта. Номер штрихкода КИМ находится в нижнем левом углу конверта с подписью КИМ.**

**Проверьте, совпадает ли номер штрих-кода на бланке регистрации со штрих-кодом на конверте индивидуального комплекта. Номер бланка регистрации находится в нижнем правом углу конверта с подписью БР.**

**Внимательно просмотрите текст КИМ, проверьте качество текста на полиграфические дефекты, количество страниц КИМ.**

*При обнаружении несовпадений штрих-кодов, наличия лишних (нехватки) бланков, типографских дефектов заменить полностью индивидуальный комплект.*

*Сделать паузу для проверки участниками целостности ИК*

**Приступаем к заполнению бланка регистрации.**

**Записывайте буквы и цифры в соответствии с образцом на бланке. Каждая цифра, символ записывается в отдельную клетку.**

**Заполните регистрационные поля в соответствии с информацией на доске (информационном стенде).** 

*Обратите внимание участников на доску.*

**Заполняем код региона, код образовательного учреждения, класс, код ППЭ, номер аудитории, код предмета и его название, дату проведения ЕГЭ. Поля «код образовательного учреждения» и «класс» заполняйте согласно уведомлению (пропуску) на экзамен. Поля «служебная отметка» и «резерв-1» не заполняются.**

**Заполняем сведения об участнике единого государственного экзамена, поля: фамилия, имя, отчество, данные документа, удостоверяющего личность, пол.** 

*Сделать паузу для заполнения участниками полей БР*

**Поставьте вашу подпись в поле «подпись участника», расположенном в нижней части бланка регистрации.**

**Приступаем к заполнению регистрационных полей бланков ответов.**

**Регистрационные поля в бланке ответов № 1 и бланке ответов № 2 заполняются в соответствии с информацией на доске. Поставьте вашу**  **подпись в поле «подпись участника», расположенном в верхней части бланка ответов № 1.**

**Служебные поля «Резерв» не заполняйте.**

**Напоминаем основные правила по заполнению бланков ответов.**

**При выполнении заданий внимательно читайте инструкции к заданиям, указанные у вас в КИМ. Записывайте ответы в соответствии с этими инструкциями.**

**В области ответов на задания с кратким ответом в бланке ответов № 1 под номером выполняемого вами задания вы должны поставить ответ в форме, которая требуется в инструкции к данному заданию, размещенной в КИМ перед данным заданием или группой заданий.**

**Вы можете заменить ошибочный ответ.**

**Для замены внесенного в бланк ответов № 1 ответа в соответствующих полях замены нужно указать номер задания, ответ на который следует исправить, и записать новое значение верного ответа на указанное задание.**

**Обращаем ваше внимание, на бланках ответов № 1 и № 2 запрещается делать какие-либо записи и пометки, не относящиеся к ответам на задания, в том числе содержащие информацию о личности участника ЕГЭ. Вы можете делать пометки в черновиках и КИМ. Обращаем ваше внимание на то, что ответы, записанные в черновиках и КИМ, не проверяются.** 

**По всем вопросам, связанным с проведением экзамена (за исключением вопросов по содержанию КИМ), вы можете обращаться к нам. В случае необходимости выхода из аудитории оставьте ваши экзаменационные материалы и черновики на своем рабочем столе. Организатор проверит комплектность оставленных вами экзаменационных материалов и черновиков, после чего вы сможете выйти из аудитории. На территории пункта вас будет сопровождать организатор.**

**В пункте присутствует медицинский работник. Напоминаем, что по состоянию здоровья вы можете завершить экзамен и обратиться в государственную экзаменационную комиссию по вопросу пересдачи.**

**Инструктаж закончен. Инструктаж закончен. Перед началом выполнения экзаменационной работы, пожалуйста, успокойтесь, сосредоточьтесь, внимательно прочитайте инструкцию к заданиям КИМ и сами задания. Желаем удачи!**

**Вы можете приступать к выполнению заданий. Начало экзамена:** *(объявить время начала экзамена)* **Окончание экзамена:** *(указать время)*

*Запишите на доске время начала и окончания экзамена.* 

*Время, отведенное на инструктаж и заполнение регистрационных частей бланков ЕГЭ, в общее время экзамена не включается.*

**Не забывайте переносить ответы из черновика в бланк ответов. Желаем удачи!**

*Во время проведения экзамена организатор проверяет правильность заполнения регистрационных полей на всех бланках, соответствие данных участника ЕГЭ в документе, удостоверяющем личность, и в бланке регистрации.*

*За 30 минут до окончания экзамена необходимо объявить*

**До окончания экзамена осталось 30 минут.** 

**Не забывайте переносить ответы из текста работы и черновика в бланки ответов.**

*За 5 минут до окончания экзамена необходимо объявить*

**До окончания экзамена осталось 5 минут, досрочная сдача экзаменационных материалов прекращается.**

*По окончанию времени экзамена объявить:*

**Экзамен окончен. Положите на край стола свои бланки. КИМ вложите в конверт индивидуального комплекта.**

*Организаторы осуществляют сбор экзаменационных материалов в организованном порядке*